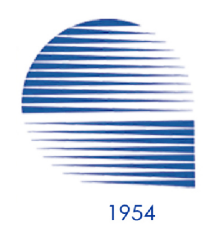

# **TMMOB ELEKTRİK MÜHENDİSLERİ ODASI BİLGİ BELGE MERKEZİ(BBM)**

# **Döküman Bilgileri**

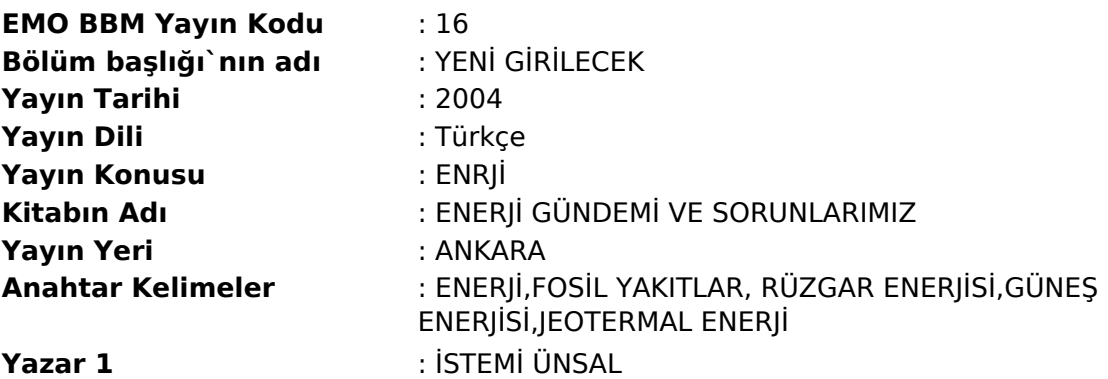

## **Açıklama**

Bu doküman Elektrik Mühendisleri Odası tarafından açık arşiv niteliğinde olarak bilginin paylaşımı ve aktarımı amacı ile eklenmiştir.

Odamız üyeleri kendilerine ait her türlü çalışmayı EMOP/Üye alanında bulunan veri giriş formu aracılığı ile bilgi belge merkezinde yer almasını sağlayabileceklerdir. Ayrıca diğer kişiler çalışmalarını e-posta (bbm@emo.org.tr) yolu ile göndererek de bu işlemin gerçekleşmesini sağlayabileceklerdir. Herhangi bir dergide yayınlanmış akademik çalışmaların dergideki formatı ile aynen yer almaması koşulu ile telif hakları ihlali söz konusu değildir.

Elektrik Mühendisleri Odası Bilgi Belge Merkezi'nde yer alan tüm bilgilerden kaynağı gösterilerek yararlanılabilir.

Bilgi Belge Merkezi'nde bulunan çalışmalardan yararlanıldığında, kullanan kişinin kaynak göstermesi etik açısından gerekli ve zorunludur. Kaynak gösterilmesinde kullanılan çalışmanın adı ve yazarıyla birlikte belgenin URL adresi (http://bbm.emo.org.tr/genel/katalog\_detay.php?katalog=7&kayit=16) verilmelidir.

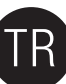

# Kullanım Önlemleri

### Belirtilen Güç adaptörünü kullanın

a Samsung Elektronik tarafından onavlı adaptörleri kullanın

### Kurulum Hakkında

Ürünü düz bir zemin üzerinde kullanın. Ürünün üzerine oturmayın ve ürün üzerine ağır bir obje koymayın. Harici sürücünün alt tarafında ve yanlarında bulunan havalandırma açıklıklarının önünü kapamayın.

### Güç Hakkında

Elektrik fişine veya kablosuna elle dokunmayın. Zarar görmüş veya gevşek priz, bağlantı kablosu veya fişleri kullanmayın.<br>Güç kablosunun çok fazla kıvrılmamasına ve üzerine ağır objelerin konmamasına dikkat edin. Güç kablo

### Veri Kablosu Kullanımı

Standart veri kablosu. Veri kablosunu çok bükmeyin ve veri kablosu üzerine ağır objeler koymayın. Veri kablosunu kablosundan sertçe çekerek çıkarmayın.

### Şok

Harici sürücü taşınabilir ve kolaylıkla yere düşürebilirsiniz.Harici sürücüyü taşırken düşürmemeye ve devirmemeye özen gösterin.<br>Harici sürücü üzerine bir darbe geldiği takdirde, disk üzerinde bozuk kesimler oluşabilir.Boz

### Nem

Ürünün neme açık olan mekanlarda kullanılması elektrik şokuna neden olabilir. Buna ilave olarak, uzun süre neme maruz kalan ürün içerisinde yer alan çeşitli bileşenlerde paslanma oluşabilir.

### Mıknatıslar

Mıknatıslar HDD üzerinde, verilerin zarar görmesi de dahil olmak üzere çeşitli zararlara yol açabilirler. Mıknatıs ve manyetik nesneleri harici sürücüden uzak tutun.

### Söküm ve Etiketin Çıkartılması

Tamir işlemleri işlemlerine başvurun. Yetkisiz kişilerce cihazın açılması, tamiri, değişikliği veya yetkisiz kişilerce etiketin çıkartılması ürün garantisini etkisiz kılacaktı<br>Tamiri işlemleri hizmetine başvurun. Yetkisiz

### Önemli Verilerinizin Her Zaman Yedeklemesini Yapın.

Harici disk üreticisi harici sürücü üzerinde depolanan veriler icin bir garanti vermemektedir ve veri kurtarma esnasında kaybolacak veriler için her hangi bir maddi veya manevi sorumluluk üstlenmemektedir. Yedekleme : Verilerin orijinal ve bir kopyasının iki veya daha fazla depolama erişim ortamında saklanması.

### Düzenli virüs taraması

Aygıtı düzenli olarak virüs için tarayın ve harici sürücüyü virüs bulaşmasından koruyun.

### Ürünün temizliği

Never use cleaning fluid or similar chemicals. Do not spay cleaner directly on the product. It may cause discoloration and deformation of the product.

### Gözetim Hakkında

Ürün ve aksesuarlarını çocukların erişebileceği yerlerden uzakta tutun. Problemlere ve kişisel yaralanmalara yol açabilir.

### Donanımın Güvenle Kaldırılması

Her zaman HDD aygıtını kapamadan önce, USB ve güç kablosunu cihazınızdan ayırırken Donanımı Güvenle Kaldır özelliğini kullanın.

### 1MB=1,000,000bytes / 1GB=1,000,000,000bytes / 1TB=1,000,000,000,000bytes

Depolama kapasitesi sürücü formatlama yöntemine, bölmelere ayırma düzenine ve kullanılan işletim sistemine göre değişkenlik gösterebilir.

# Sorun Giderme

### SSS

### S1. Dosya transferi çok uzun sürüyor.

- C1. Bilgisayarınız USB 2.0'ı desteklemiyorsa veya Samsung Harici Sabit Disk Sürücüsünü bir USB 2.0 porta takmazsanız düşük dosya transfer hızları ile karşı karşıya kalırsınız. Samsung Harici Sabit Disk Sürücüsünü<br>farklı bi
- S2. Samsung Harici Sabit Disk Sürücüsünün gerçek depolama kapasitesi pakette gösterilen kapasiteden farklı.<br>C2. Sürücü için kullanılan dosya sistemi türü, disk bölümü düzenlemesi, isletim sistemi türü ve cesitli diğer fakt
- C2. Sürücü için kullanılan dosya sistemi türü, disk bölümü düzenlemesi, işletim sistemi türü ve çeşitli diğer faktörler bilgisayarınız tarafından gösterilen gerçek depolama kapasitesini etkileyebilir.<br>(1MB=1,000,000 byte v
- 
- S3. Samsung Harici Sabit Disk Sürücümü taktım ve bilgisayar tarafından algılandı gibi görünüyor ancak sürücü Windows Gezgini altında görünmüyor.<br>C3. Samsung Harici Sabit Disk Sürücüsü varsayılan olarak FAT32 ile biçimlendi

### S4. Windows XP kullanıyorum ve sürücüyü FAT32'ye biçimlendiremiyorum.

C4. Windows NT'den sonraki Windows işletim sistemleri FAT32 biçimlendirmesini 32GB ile sınırlamıştır. Bu nedenle, Samsung Harici Sabit Disk Sürücünüzü FAT32 ile biçimlendirmek isterseniz, web sitemizden bir biçimlendirme y

#### S5. Bilgisayarım düzgün açılmıyor.

C5. Sisteminizi Samsung Harici Sabit Disk Sürücü takılı iken açarsanız, BIOS sistemi harici Sabit Diskten açmaya çalışabilir. BIOS boot sırasını değiştirin veya harici Sabit Diskin sistem ile bağlantısını kesin ve daha son

#### S6. Samsung Harici Sabit Disk Sürücümü biçimlendirdim ve birlikte gelen tüm yazılımı kaybettim. C6. Samsung Harici Sabit Disk Sürücünüzle birlikte verilen yazılımlar Samsung Electronics müşteri destek web sitesinden indirilebilmektedir.

### S7. Mac kullanıyorum ve dosya kopyalayamıyorum.

07. Tubi valması yerlen tubi sonunu olabilir. Varsayılan olarak, Samsung Harici Sabit Disk Sürücüsü, çapraz platform uyumluluğu için FAT32 ile biçimlendirilmiştir. Sürücü NTFS ile biçimlendirilmişse sürücüde depolanan veri

### S8. Bir güvenlik bölgesi için ayarlanabilir maksimum boyut nedir?

C8. FAT32 dosya sistemi, sürücüdeki tüm dosyaları maksimum 4GB ile sınırlandırmaktadır. FAT32 altında güvenli çalışma sağlamak için, SecretZone™ her bir sanal sürücünün boyutunu maksimum 2GB ile sınırlandırmaktadır.<br>2GB'ı

TR

# Diski Bölümlere Ayırma ve Dosya Sistem Türünü Değiştirme

UYARI – DİSKİ BÖLÜMLERE AYIRMA VE BİÇİMLENDİRME İLE SÜRÜCÜDE BULUNAN TÜM DOSYALAR DAİMİ OLARAK SİLİNECEKTİR. DOSYALARINIZIN TÜMÜ YEDEKLENMEDEN, GÜVENİLİRLİK VE OKUNABİLİRLİKLERİ KONTROL EDİLMEDEN BU İŞLEMİ YAPMAYA KALKIŞMAYIN.

### FAT32 ile Yeniden Biçimlendirme

- Samsung Harici Sabit Disk Sürücünüzü FAT32 ile biçimlendirmek için Samsung USB Biçimlendirme Yardımcı Programını kullanın.<br>(Samsung USB Biçimlendirme Programı bir Windows uygulamasıdır ve Samsung Çevrimiçi Müşteri Destek

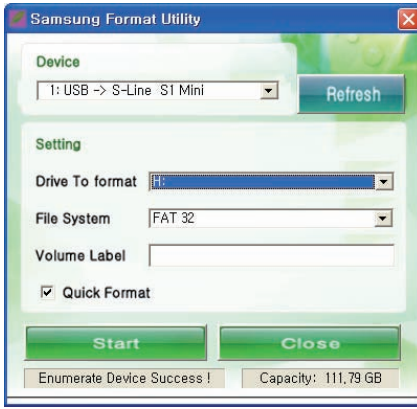

### NTFS ile Yeniden Biçimlendirme

### Aşağıda Windows XP'de NTFS ile biçimlendirme şekli açıklanmıştır:

- Samsung Harici Sabit Disk Sürücüsünü bilgisayara takın.
- Ekranın sol alt köşesinden "Başlat"a tıklayın.
- "Bilgisayarım"a sağ tıklayın ve "Yönet"i seçin.
- "Bilgisayar Yönetimi" aracından "Disk Yönetimi"ni seçin.
- Biçimlendirmek istediğiniz sürücüye sağ tıklayın ve ardından "Disk Bölümünü Sil"i seçin.
- Sürücü disk bölümü silindikten sonra biçimlendirmek istediğiniz sürücüye sağ tıklayın ve ardından "Yeni Disk Bölümü"nü seçin.
- Disk Bölümü Oluşturma Sihirbazından "Birincil Disk Bölümü"nü seçin ve daha sonra arzu edilen disk bölümü boyutunu girin.
- "Dosya Sistemi" menüsünden "NTFS"i seçin ve biçimlendirin.

### Macintosh'ta Biçimlendirme

### Aşağıda Mac OS X'te biçimlendirme açıklanmıştır:

- Mac OS X "Disk Yardımcı Programı" aracını çalıştırın.
- Masaüstünden ana sürücü klasörünü açın. "Uygulamalar" klasörünü ve ardından "Yardımcı Uygulamalar" klasörünü açın.
- "Disk Yardımcı Programı" dosyasını seçin.
- Yeniden biçimlendirmek istediğiniz sürücüyü seçin.
- "Sil" menüsü seçiniz.
- "Disk Bölümü Biçimi" menüsünden "MAC OS Extended (Journaled)" seçip " Sil" butonuna basınız.

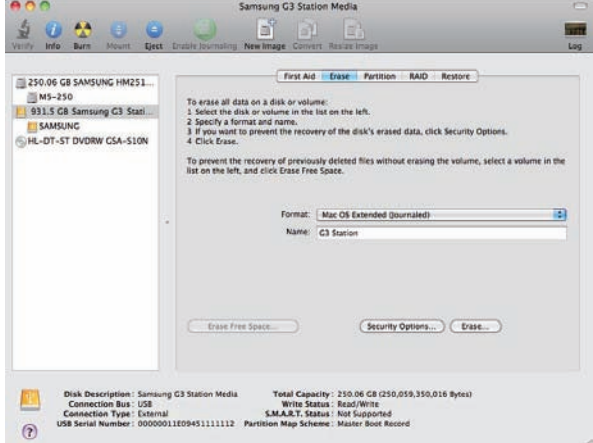

Biçimlendirme tamamlandıktan sonra, sürücü, masaüstünde görünecektir.

PDF formatındaki kullanım kılavuzu Samsung anasayfada (www.samsunghdd.cm) bulabilirsiniz.